## **วิธีการตั้งค่ารหัส WIFI ส าหรับ ONU ยี่ห้อ ZTE รุ่น F6201B ( Computer หรือ Notebook)**

**รูปแบบการเชื่อมต่อ**

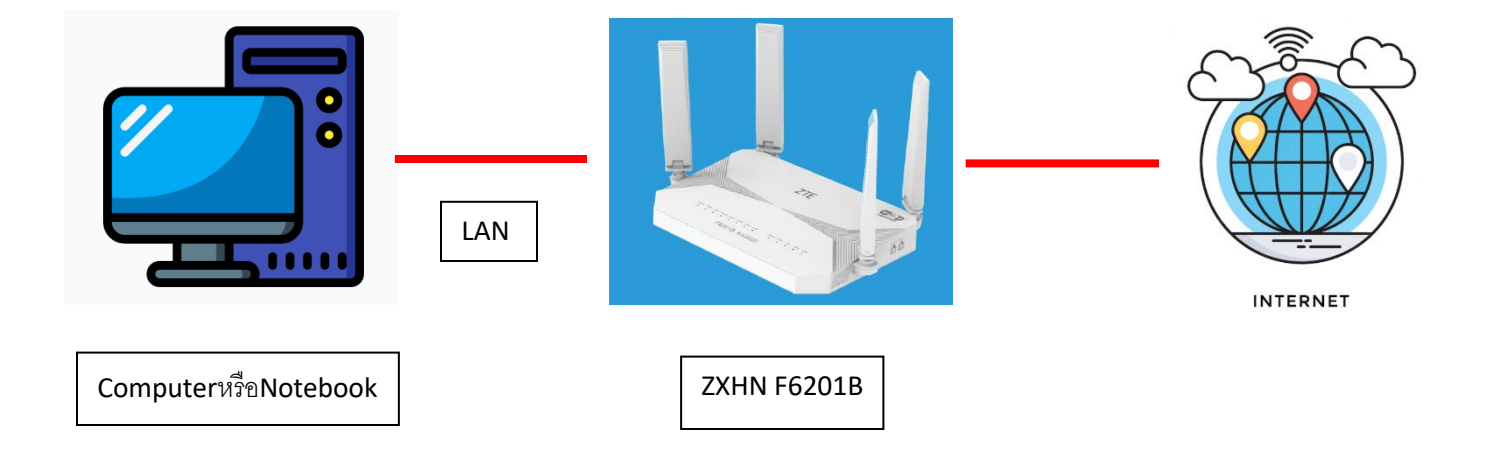

1.เชื่อมต่อสายแลนที่ช่อง LAN ของ ZTE F6201B กับ LAN ของเครื่องคอมพิวเตอร์ แล้วเปิด Browser ไปที่ http://192.168.1.1 เพื่อเข้าไปตั้งค่า

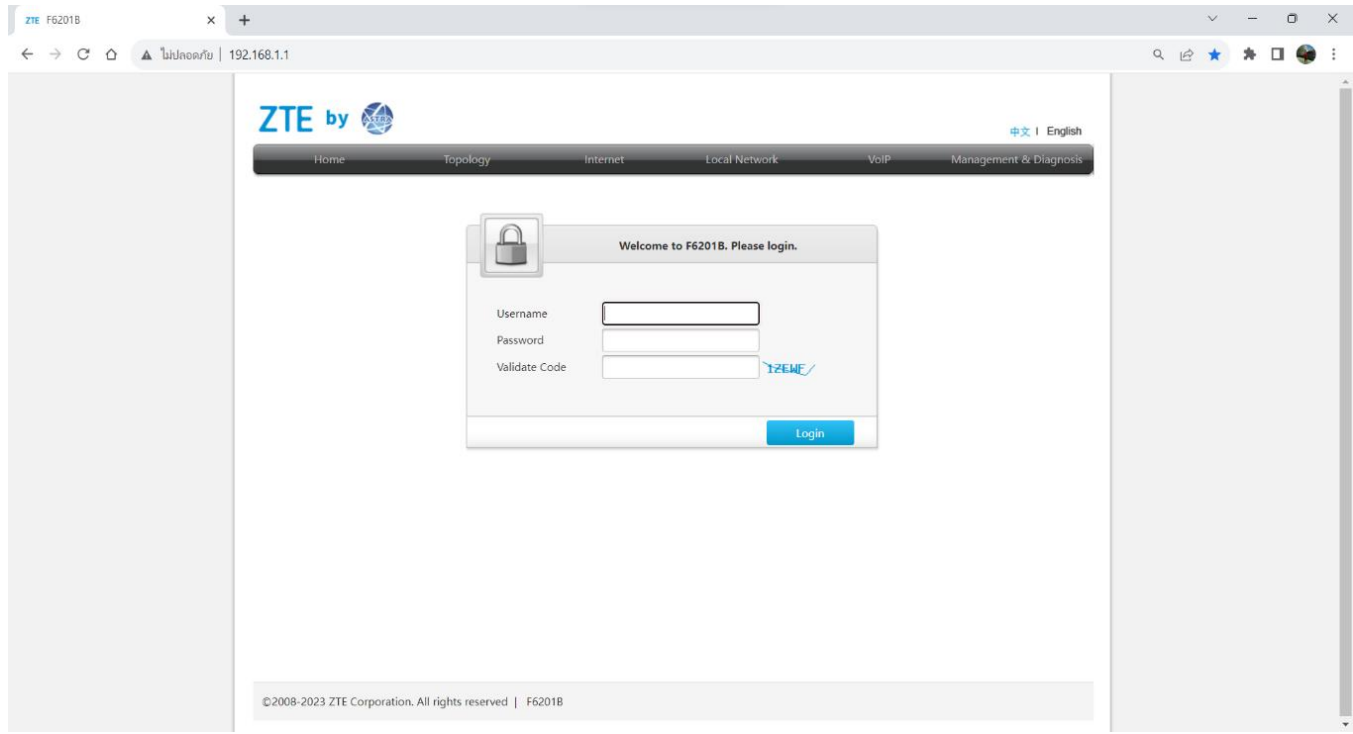

 $2.\hat{\text{n}}$ าการ Login โดยค่าเดิมของตัวอุปกรณ์ Username = admin / Password = admin / Validate Code = ตามรูปภาพด้านล่างที่แสดง แล้วทำการกดเข้า Login

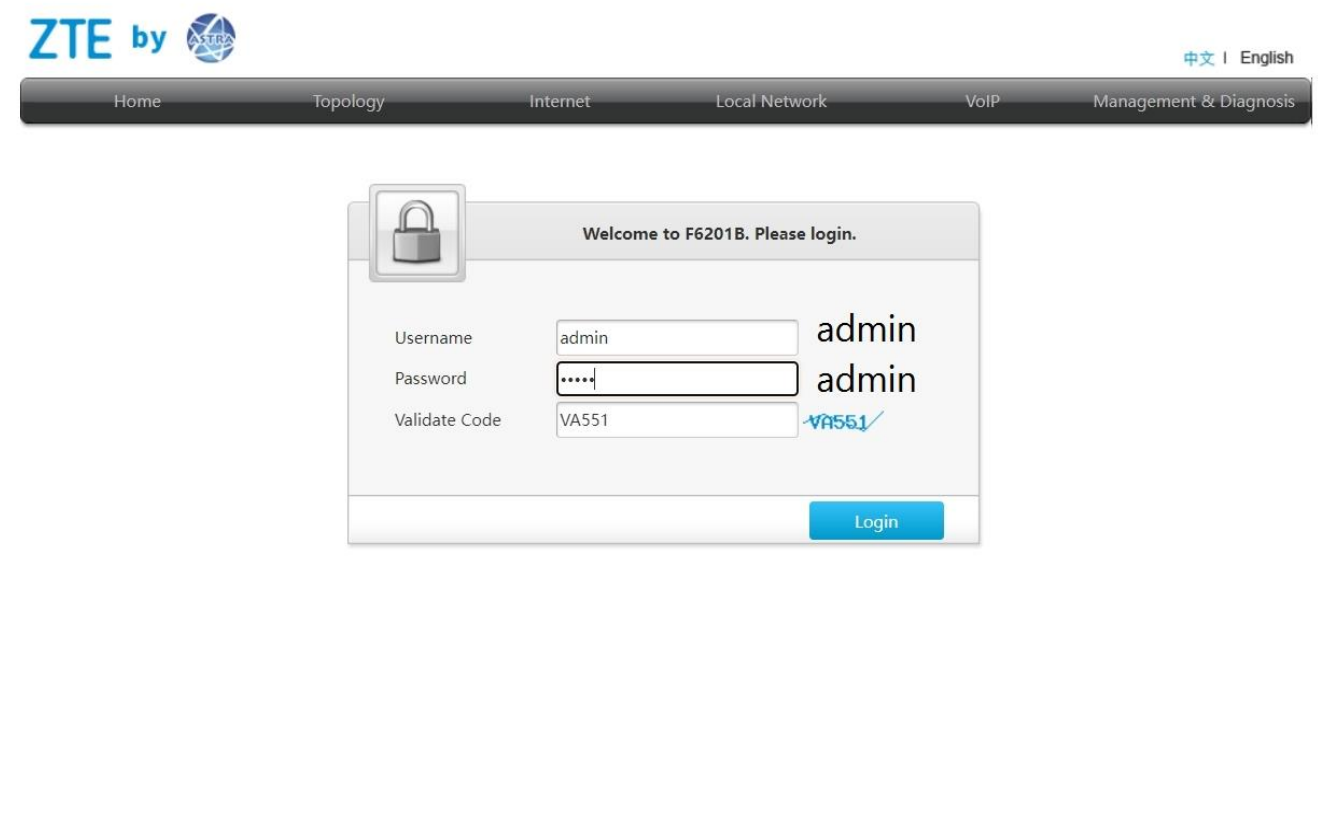

©2008-2023 ZTE Corporation. All rights reserved | F6201B

3.การตั้งชื่อ WIFI ไปที่เมนู Local Network >>> WLAN >>> WLAN SSID Configuration >>> SSID1 (2.4GHz) ในช่อง SSID Name สามารถตั้งชื่อที่ต้องการได้และ ในช่อง WPA Passphrase สามารถตั้ง รหัสที่เราต้องการได้หลังจากตั้งเสร็จให้กด Apply เพื่อบันทึกค่า.

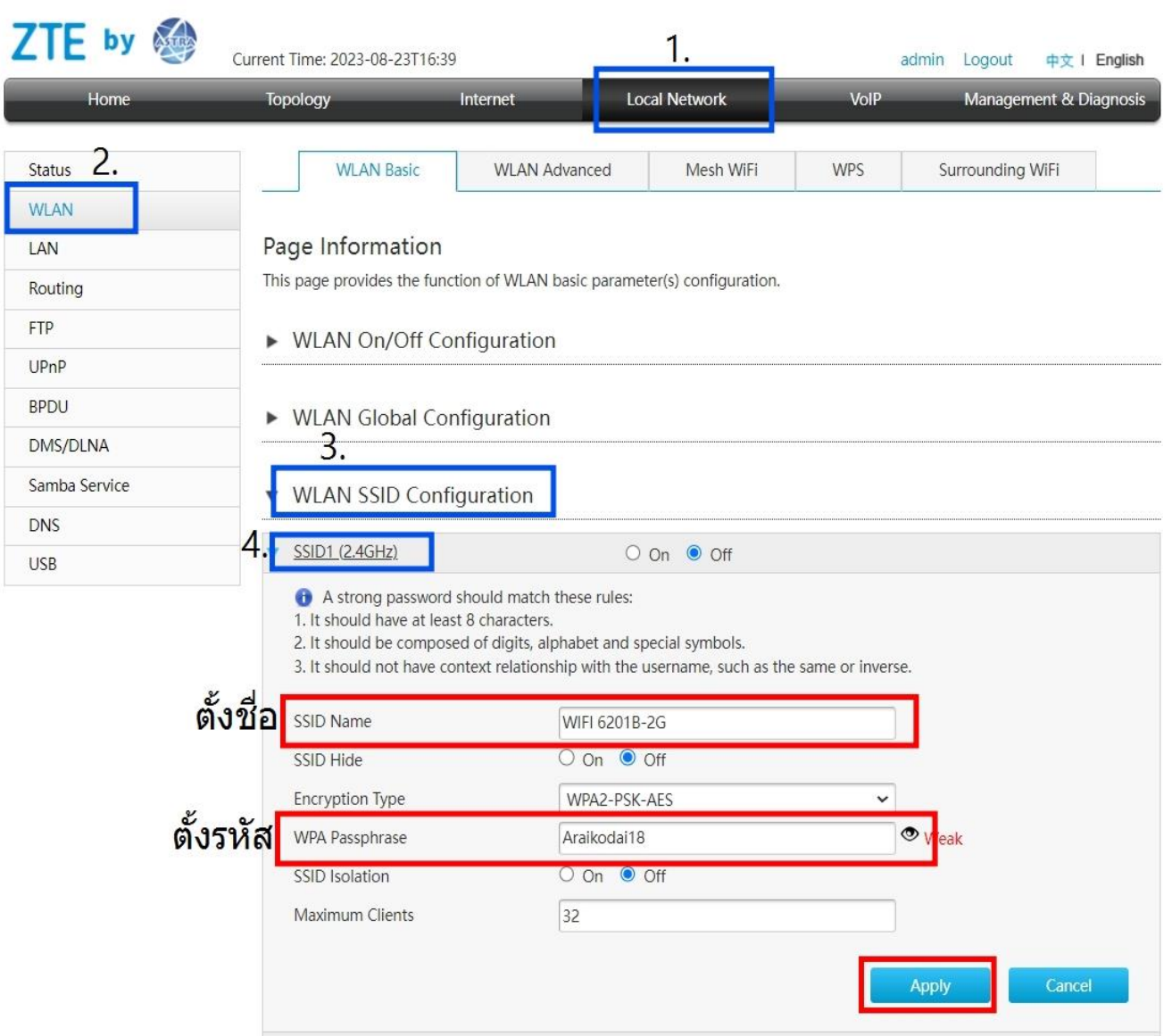

4.การตั้งชื่อ WIFI ไปที่เมนู Local Network >>> WLAN >>> WLAN SSID Configuration >>> SSID5 (5GHz) ในช่อง SSID Name สามารถตั้งชื่อที่ต้องการได้และ ในช่อง WPA Passphrase สามารถตั้ง รหัสที่เราต้องการได้หลังจากตั้งเสร็จให้กด Apply เพื่อบันทึกค่า.

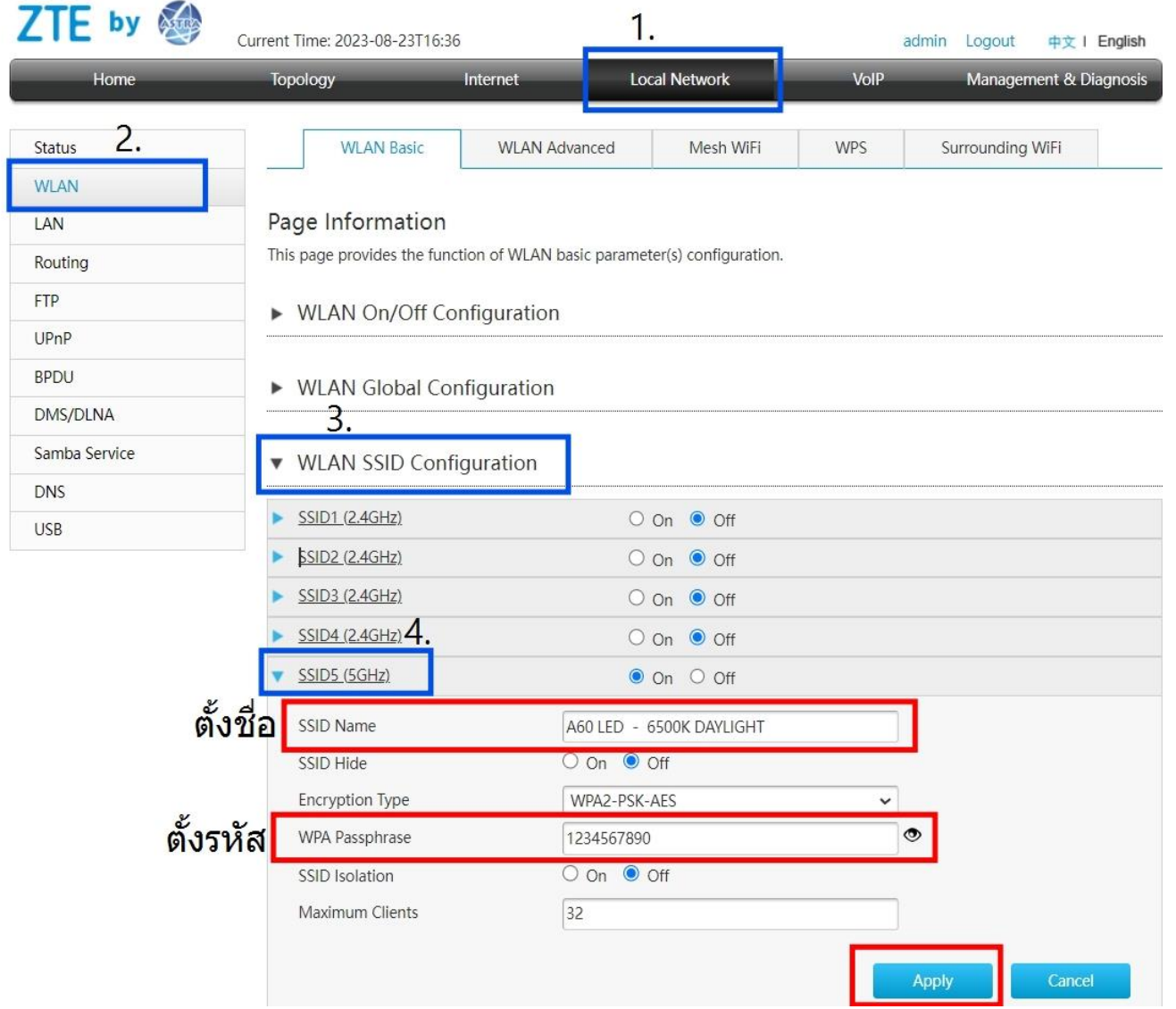